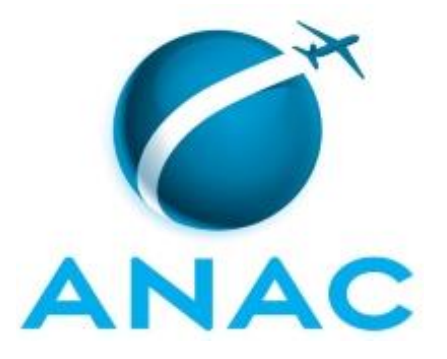

# **MANUAL DE PROCEDIMENTO**

# **MPR/SIA-402-R00**

**GERENCIAMENTO DE FAUNA**

12/2021

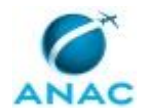

## **REVISÕES**

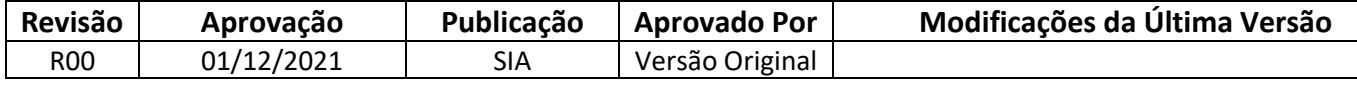

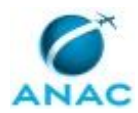

# **ÍNDICE**

#### 1) Disposições Preliminares, pág. 5.

- 1.1) Introdução, pág. 5.
- 1.2) Revogação, pág. 5.
- 1.3) Fundamentação, pág. 5.
- 1.4) Executores dos Processos, pág. 5.
- 1.5) Elaboração e Revisão, pág. 6.
- 1.6) Organização do Documento, pág. 6.
- 2) Definições, pág. 8.
- 3) Artefatos, Competências, Sistemas e Documentos Administrativos, pág. 9.
	- 3.1) Artefatos, pág. 9.
	- 3.2) Competências, pág. 9.
	- 3.3) Sistemas, pág. 9.
	- 3.4) Documentos e Processos Administrativos, pág. 11.
- 4) Procedimentos Referenciados, pág. 12.
- 5) Procedimentos, pág. 13.
	- 5.1) Analisar e Gerenciar Risco de Fauna IPF/PGRF (USOAP AGA), pág. 13.
	- 5.2) Atualizar Conteúdo da Página de Gerenciamento de Risco da Fauna, pág. 22.
- 5.3) Identificar Aeródromos Classe III e IV sem IPF/PGRF ou com IPF Vencida e Acompanhar Prazos e Pendências Relacionadas à IPF/PGRF (USOAP AGA), pág. 24.
- 6) Disposições Finais, pág. 29.

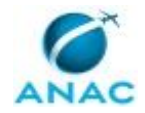

# **PARTICIPAÇÃO NA EXECUÇÃO DOS PROCESSOS**

#### **ÁREAS ORGANIZACIONAIS**

#### **1) Gerência Técnica de Planos, Programas, Helipontos e Informações Cadastrais**

a) Atualizar Conteúdo da Página de Gerenciamento de Risco da Fauna

#### **GRUPOS ORGANIZACIONAIS**

#### **a) GTPI - Analista**

1) Analisar e Gerenciar Risco de Fauna IPF/PGRF (USOAP AGA)

 2) Identificar Aeródromos Classe III e IV sem IPF/PGRF ou com IPF Vencida e Acompanhar Prazos e Pendências Relacionadas à IPF/PGRF (USOAP AGA)

#### **b) O Gtpi**

1) Analisar e Gerenciar Risco de Fauna IPF/PGRF (USOAP AGA)

2) Atualizar Conteúdo da Página de Gerenciamento de Risco da Fauna

 3) Identificar Aeródromos Classe III e IV sem IPF/PGRF ou com IPF Vencida e Acompanhar Prazos e Pendências Relacionadas à IPF/PGRF (USOAP AGA)

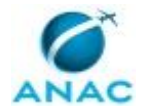

## **1. DISPOSIÇÕES PRELIMINARES**

### **1.1 INTRODUÇÃO**

Nesse MPR constam os 3 processos de trabalho relativos ao Gerenciamento de Risco de Fauna.

O MPR estabelece, no âmbito da Superintendência de Infraestrutura Aeroportuária - SIA, os seguintes processos de trabalho:

a) Analisar e Gerenciar Risco de Fauna IPF/PGRF (USOAP AGA).

b) Atualizar Conteúdo da Página de Gerenciamento de Risco da Fauna.

c) Identificar Aeródromos Classe III e IV sem IPF/PGRF ou com IPF Vencida e Acompanhar Prazos e Pendências Relacionadas à IPF/PGRF (USOAP AGA).

### **1.2 REVOGAÇÃO**

Item não aplicável.

#### **1.3 FUNDAMENTAÇÃO**

Resolução nº 381, de 14 de junho de 2016, art. 31 e alterações posteriores

#### **1.4 EXECUTORES DOS PROCESSOS**

Os procedimentos contidos neste documento aplicam-se aos servidores integrantes das seguintes áreas organizacionais:

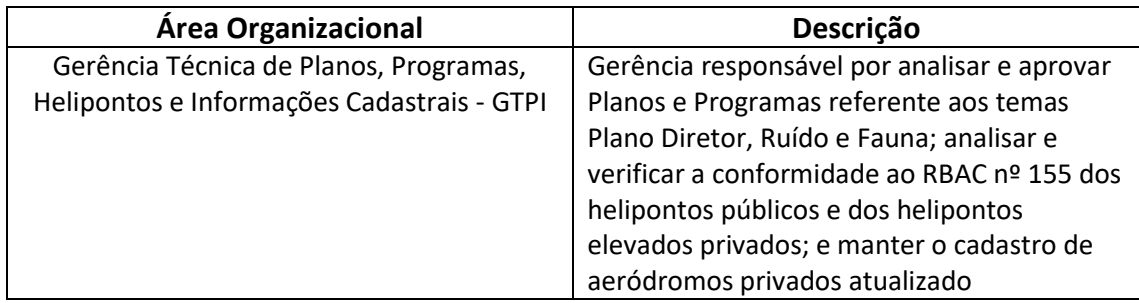

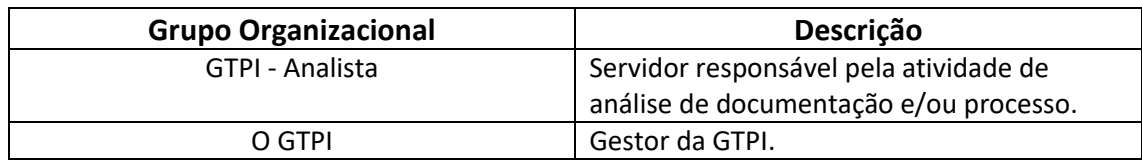

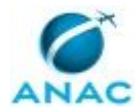

#### **1.5 ELABORAÇÃO E REVISÃO**

O processo que resulta na aprovação ou alteração deste MPR é de responsabilidade da Superintendência de Infraestrutura Aeroportuária - SIA. Em caso de sugestões de revisão, devese procurá-la para que sejam iniciadas as providências cabíveis.

Compete ao Superintendente de Infraestrutura Aeroportuária aprovar todas as revisões deste MPR.

### **1.6 ORGANIZAÇÃO DO DOCUMENTO**

O capítulo 2 apresenta as principais definições utilizadas no âmbito deste MPR, e deve ser visto integralmente antes da leitura de capítulos posteriores.

O capítulo 3 apresenta as competências, os artefatos e os sistemas envolvidos na execução dos processos deste manual, em ordem relativamente cronológica.

O capítulo 4 apresenta os processos de trabalho referenciados neste MPR. Estes processos são publicados em outros manuais que não este, mas cuja leitura é essencial para o entendimento dos processos publicados neste manual. O capítulo 4 expõe em quais manuais são localizados cada um dos processos de trabalho referenciados.

O capítulo 5 apresenta os processos de trabalho. Para encontrar um processo específico, devese procurar sua respectiva página no índice contido no início do documento. Os processos estão ordenados em etapas. Cada etapa é contida em uma tabela, que possui em si todas as informações necessárias para sua realização. São elas, respectivamente:

- a) o título da etapa;
- b) a descrição da forma de execução da etapa;
- c) as competências necessárias para a execução da etapa;
- d) os artefatos necessários para a execução da etapa;

e) os sistemas necessários para a execução da etapa (incluindo, bases de dados em forma de arquivo, se existente);

f) os documentos e processos administrativos que precisam ser elaborados durante a execução da etapa;

- g) instruções para as próximas etapas; e
- h) as áreas ou grupos organizacionais responsáveis por executar a etapa.

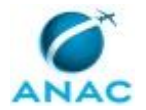

O capítulo 6 apresenta as disposições finais do documento, que trata das ações a serem realizadas em casos não previstos.

Por último, é importante comunicar que este documento foi gerado automaticamente. São recuperados dados sobre as etapas e sua sequência, as definições, os grupos, as áreas organizacionais, os artefatos, as competências, os sistemas, entre outros, para os processos de trabalho aqui apresentados, de forma que alguma mecanicidade na apresentação das informações pode ser percebida. O documento sempre apresenta as informações mais atualizadas de nomes e siglas de grupos, áreas, artefatos, termos, sistemas e suas definições, conforme informação disponível na base de dados, independente da data de assinatura do documento. Informações sobre etapas, seu detalhamento, a sequência entre etapas, responsáveis pelas etapas, artefatos, competências e sistemas associados a etapas, assim como seus nomes e os nomes de seus processos têm suas definições idênticas à da data de assinatura do documento.

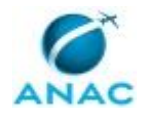

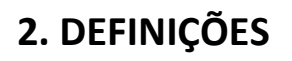

Este MPR não possui definições.

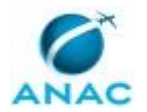

## **3. ARTEFATOS, COMPETÊNCIAS, SISTEMAS E DOCUMENTOS ADMINISTRATIVOS**

Abaixo se encontram as listas dos artefatos, competências, sistemas e documentos administrativos que o executor necessita consultar, preencher, analisar ou elaborar para executar os processos deste MPR. As etapas descritas no capítulo seguinte indicam onde usar cada um deles.

As competências devem ser adquiridas por meio de capacitação ou outros instrumentos e os artefatos se encontram no módulo "Artefatos" do sistema GFT - Gerenciador de Fluxos de Trabalho.

#### **3.1 ARTEFATOS**

Não há artefatos descritos para a realização deste MPR.

#### **3.2 COMPETÊNCIAS**

Para que os processos de trabalho contidos neste MPR possam ser realizados com qualidade e efetividade, é importante que as pessoas que venham a executá-los possuam um determinado conjunto de competências. No capítulo 5, as competências específicas que o executor de cada etapa de cada processo de trabalho deve possuir são apresentadas. A seguir, encontra-se uma lista geral das competências contidas em todos os processos de trabalho deste MPR e a indicação de qual área ou grupo organizacional as necessitam:

Não há competências descritas para a realização deste MPR.

#### **3.3 SISTEMAS**

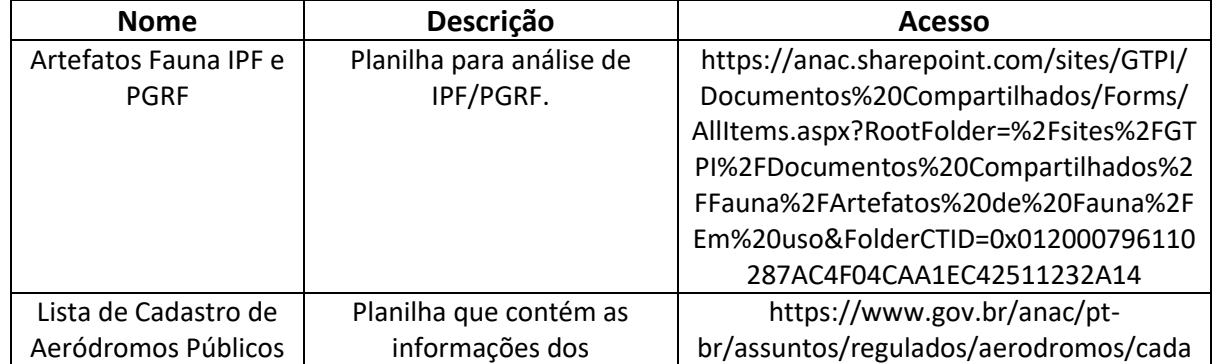

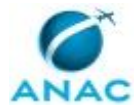

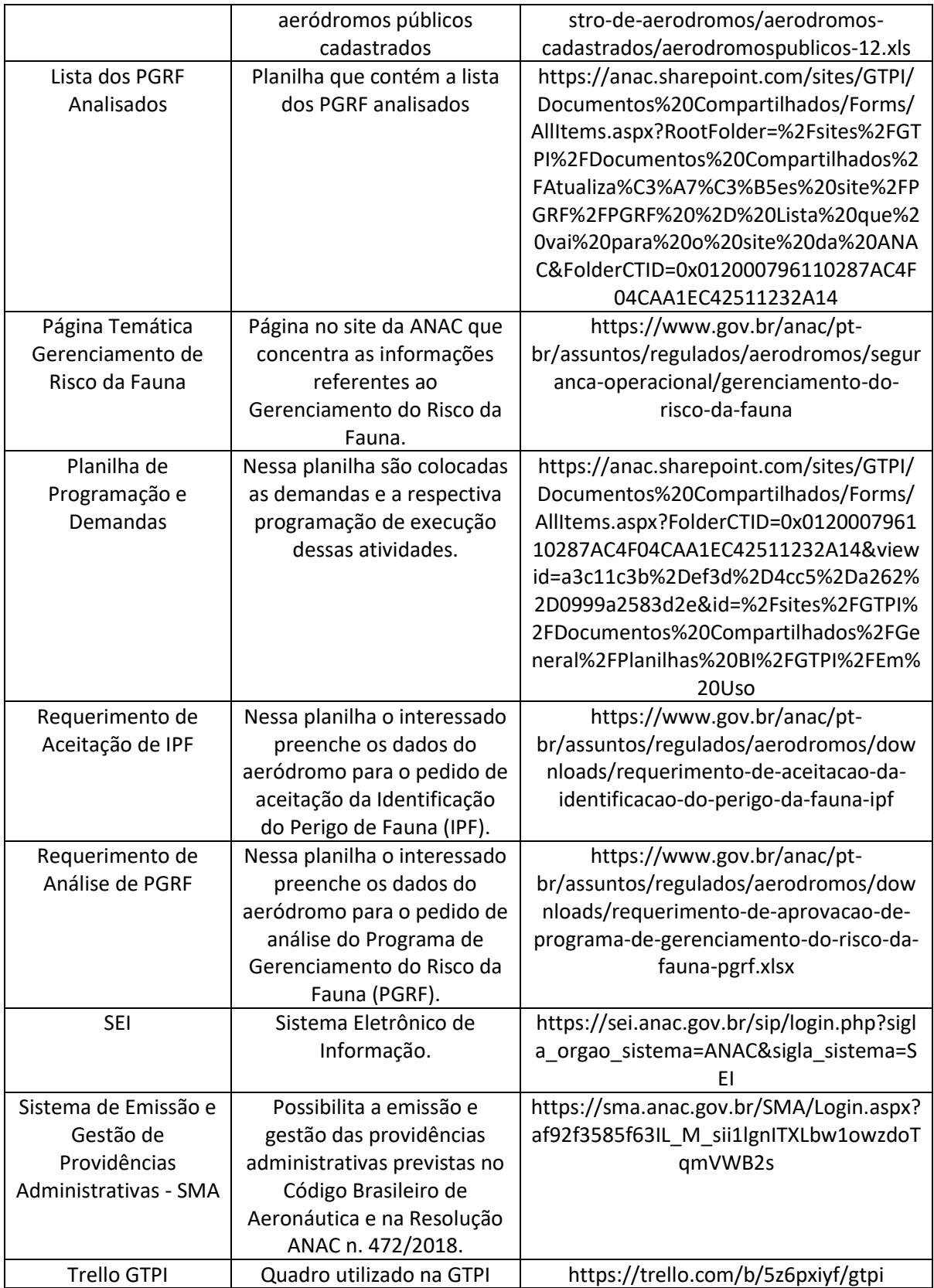

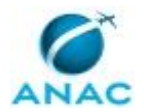

#### **3.4 DOCUMENTOS E PROCESSOS ADMINISTRATIVOS ELABORADOS NESTE MANUAL**

Não há documentos ou processos administrativos a serem elaborados neste MPR.

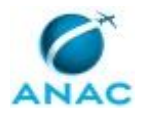

## **4. PROCEDIMENTOS REFERENCIADOS**

Procedimentos referenciados são processos de trabalho publicados em outro MPR que têm relação com os processos de trabalho publicados por este manual. Este MPR não possui nenhum processo de trabalho referenciado.

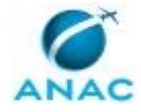

## **5. PROCEDIMENTOS**

Este capítulo apresenta todos os processos de trabalho deste MPR. Para encontrar um processo específico, utilize o índice nas páginas iniciais deste documento. Ao final de cada etapa encontram-se descritas as orientações necessárias à continuidade da execução do processo. O presente MPR também está disponível de forma mais conveniente em versão eletrônica, onde pode(m) ser obtido(s) o(s) artefato(s) e outras informações sobre o processo.

### **5.1 Analisar e Gerenciar Risco de Fauna IPF/PGRF (USOAP AGA)**

Este processo contém as atividades relacionadas à análise de documentos de Identificação do Perigo da Fauna (IPF) e de Programa de Gerenciamento do Risco da Fauna (PGRF), realizados na GTPI.

O processo contém, ao todo, 15 etapas. A situação que inicia o processo, chamada de evento de início, foi descrita como: "IPF recebido para análise na GTPI", portanto, este processo deve ser executado sempre que este evento acontecer. Da mesma forma, o processo é considerado concluído quando alcança seu evento de fim. O evento de fim descrito para esse processo é: "Processo Concluído.

Os grupos envolvidos na execução deste processo são: GTPI - Analista, O GTPI.

Abaixo se encontra(m) a(s) etapa(s) a ser(em) realizada(s) na execução deste processo e o diagrama do fluxo.

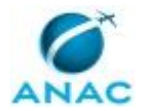

MPR/SIA-402-R00

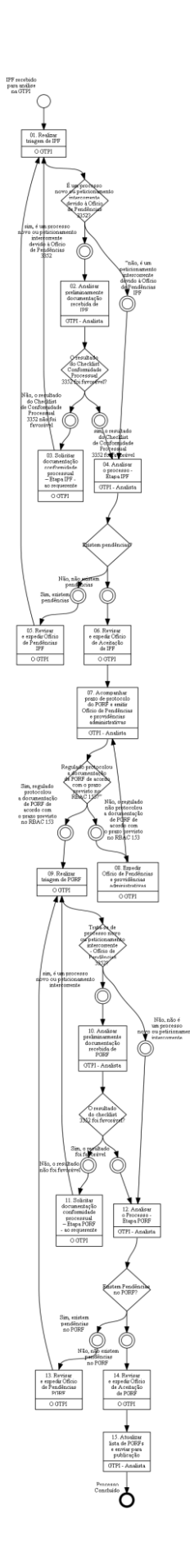

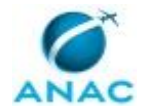

### **01. Realizar triagem de IPF**

RESPONSÁVEL PELA EXECUÇÃO: O Gtpi.

DETALHAMENTO: Após recebido o Requerimento de Aceitação de IPF, O GTPI deve:

1) Caso seja um processo novo ou peticionamento intercorrente devido à Ofício de Pendências 3352, cadastrar/ atualizar os dados do processo na Planilha de Programação e Demandas e no Trello GTPI;

2) Caso seja um peticionamento intercorrente devido à Ofício de Pendências IPF, atualizar os dados do processo na Planilha de Programação e Demandas e mover o cartão já existente no Trello GTPI para a coluna Fila.

SISTEMAS USADOS NESTA ATIVIDADE: Planilha de Programação e Demandas, Requerimento de Aceitação de IPF, Trello GTPI.

CONTINUIDADE: caso a resposta para a pergunta "É um processo novo ou peticionamento intercorrente devido à Ofício de Pendências 3352?" seja "sim, é um processo novo ou peticionamento intercorrente devido à Ofício de Pendências 3352", deve-se seguir para a etapa "02. Analisar preliminarmente documentação recebida de IPF". Caso a resposta seja ""não, é um peticionamento intercorrente devido à Ofício de Pendências IPF", deve-se seguir para a etapa "04. Analisar o processo - Etapa IPF".

### **02. Analisar preliminarmente documentação recebida de IPF**

RESPONSÁVEL PELA EXECUÇÃO: GTPI - Analista.

DETALHAMENTO: Inicialmente, o GTPI - Analista deve:

1) Verificada a Planilha de Programação e Demandas, selecionar um processo por antiguidade e preencher os dados nesta planilha.

2) Ingressa e move o cartão no Trello GTPI, para a coluna Análise. Fazer o relacionamento do processo SEI no BCAD do respectivo aeródromo, caso seja um processo novo.

3) Para a análise preliminar é necessário utilizar o sistema Artefatos Fauna IPF e PGRF seguindo as instruções iniciais deste sistema e preencher a aba Checklist de Conformidade Processual - Portaria SIA nº 3352/2018 no próprio sistema Artefatos Fauna IPF e PGRF.

4) Caso seja constatado erro ou ausência de algum documento previsto na Portaria SIA nº 3352, de 2018, durante o preenchimento do Checklist de Conformidade Processual - Portaria SIA nº 3352/2018, seguir as instruções constantes nesse Checklist e gerar a minuta do Ofício de Pendências 3352 no SEI.

Por fim, deve GTPI - Analista revisar as minutas geradas do Ofício de Pendências 3352 no SEI, atualizar a Planilha de Programação e Demandas, anexar o sistema Artefatos Fauna IPF e PGRF no cartão Trello GTPI e mover esse cartão para a assinatura de O GTPI.

SISTEMAS USADOS NESTA ATIVIDADE: Artefatos Fauna IPF e PGRF, Planilha de Programação e Demandas, Requerimento de Aceitação de IPF, Trello GTPI, SEI.

CONTINUIDADE: caso a resposta para a pergunta "O resultado do Checklist Conformidade Processual 3352 foi favorável?" seja "não, o resultado do Checklist de Conformidade

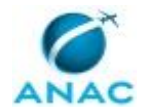

Processual 3352 não foi favorável", deve-se seguir para a etapa "03. Solicitar documentação conformidade processual – Etapa IPF - ao requerente". Caso a resposta seja "sim, o resultado do Checklist de Conformidade Processual 3352 foi favorável", deve-se seguir para a etapa "04. Analisar o processo - Etapa IPF".

## **03. Solicitar documentação conformidade processual – Etapa IPF - ao requerente**

RESPONSÁVEL PELA EXECUÇÃO: O Gtpi.

DETALHAMENTO: O GTPI deve revisar e assinar o Ofício de Pendências 3352 e realizar a intimação eletrônica, conforme Resolução ANAC nº 520/2018.

Caso o requerente não esteja cadastrado, expedir o Ofício de Pendências 3352 via Correios.

Deve o GTPI - Analista atualizar a Planilha de Programação e Demandas, mover o cartão no Trello GTPI da coluna Publicação de Ato ou AR para a coluna Sobrestado. Concluir o processo no SEI.

SISTEMAS USADOS NESTA ATIVIDADE: Planilha de Programação e Demandas, Trello GTPI, SEI.

CONTINUIDADE: deve-se seguir para a etapa "01. Realizar triagem de IPF".

### **04. Analisar o processo - Etapa IPF**

RESPONSÁVEL PELA EXECUÇÃO: GTPI - Analista.

DETALHAMENTO: Caso a documentação esteja ostensivamente atendendo a Portaria SIA nº 3352, de 2018, o GTPI - Analista deve realizar a análise de mérito do processo, baseada nos requisitos previstos no RBAC nº 153, utilizando o Artefatos Fauna IPF e PGRF, sempre seguindo as instruções constantes na aba Checklist de Aceitação da Identificação do Perigo da Fauna (IPF).

Ao final do preenchimento do Checklist de Aceitação da Identificação do Perigo da Fauna (IPF), deverá ser verificado o resultado da análise: Favorável ou Desfavorável.

Se a análise for favorável, deve o GTPI - Analista seguir as instruções constantes nesse Checklist e gerar as minutas da Nota Técnica e do Ofício de Aceitação da IPF e anexar o Checklist IPF ao processo SEI, conforme instruções no próprio artefato.

Caso a análise seja desfavorável, deve o GTPI - Analista seguir as instruções constantes nesse Checklist e gerar as minutas da Nota Técnica e Ofício de Pendências IPF e anexar o Checklist IPF ao processo SEI, conforme instruções no próprio artefato.

O GTPI - Analista deve revisar as minutas geradas dos documentos no SEI e assinar a Nota Técnica.

Ao final deve o GTPI - Analista atualizar a Planilha de Programação e Demandas, anexar o Sistema Artefatos Fauna IPF e PGRF no cartão do processo no Trello GTPI e mover o cartão para assinatura de O GTPI.

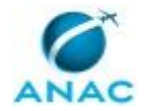

SISTEMAS USADOS NESTA ATIVIDADE: Planilha de Programação e Demandas, Artefatos Fauna IPF e PGRF, Trello GTPI, SEI.

CONTINUIDADE: caso a resposta para a pergunta "Existem pendências?" seja "sim, existem pendências", deve-se seguir para a etapa "05. Revisar e expedir Ofício de Pendências IPF". Caso a resposta seja "não, não existem pendências", deve-se seguir para a etapa "06. Revisar e expedir Ofício de Aceitação de IPF".

## **05. Revisar e expedir Ofício de Pendências IPF**

RESPONSÁVEL PELA EXECUÇÃO: O Gtpi.

DETALHAMENTO: O GTPI deve revisar e assinar o Ofício de Pendências IPF e realizar a intimação eletrônica, conforme Resolução ANAC nº 520/2018.

Caso o requerente não esteja cadastrado, expedir o Ofício de Pendências IPF via Correios.

Deve o GTPI - Analista atualizar a Planilha de Programação e Demandas, mover o cartão no Trello GTPI da coluna Publicação de Ato ou AR para a coluna Sobrestado.

Concluir o processo no SEI.

SISTEMAS USADOS NESTA ATIVIDADE: Planilha de Programação e Demandas, Trello GTPI, SEI.

CONTINUIDADE: deve-se seguir para a etapa "01. Realizar triagem de IPF".

### **06. Revisar e expedir Ofício de Aceitação de IPF**

RESPONSÁVEL PELA EXECUÇÃO: O Gtpi.

DETALHAMENTO: O GTPI deve revisar e assinar o Ofício de Aceitação de IPF e realizar a intimação eletrônica, conforme Resolução ANAC nº 520/2018.

Caso o requerente não esteja cadastrado, expedir o Ofício de Aceitação de IPF via Correios.

Deve o GTPI - Analista atualizar a Planilha de Programação e Demandas, mover o cartão no Trello GTPI da coluna Publicação de Ato ou AR para a coluna Sobrestado, aguardando o PGRF.

Concluir o processo no SEI

SISTEMAS USADOS NESTA ATIVIDADE: Planilha de Programação e Demandas, Trello GTPI, SEI.

CONTINUIDADE: deve-se seguir para a etapa "07. Acompanhar prazo de protocolo do PGRF e emitir Ofício de Pendências e providências administrativas".

## **07. Acompanhar prazo de protocolo do PGRF e emitir Ofício de Pendências e providências administrativas**

RESPONSÁVEL PELA EXECUÇÃO: GTPI - Analista.

DETALHAMENTO: Após aceita a IFP, o GTPI - Analista deve controlar o prazo para o protocolo da documentação do PGRF, de acordo com o RBAC 153.

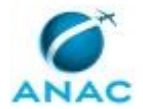

Caso o prazo não seja cumprido, o GTPI - Analista deverá emitir a providência administrativa no Sistema de Emissão e Gestão de Providências Administrativas - SMA e deve minutar um Ofício de Pendências informando a emissão da providência administrativa e o prazo para correção.

Deve atualizar as informações na Planilha de Programação e Demandas, movimentar cartão no Trello GTPI para assinatura de O GTPI. Após a conclusão desta etapa, deve monitorar o prazo para correção através da Planilha de Programação e Demandas.

SISTEMAS USADOS NESTA ATIVIDADE: Trello GTPI, Sistema de Emissão e Gestão de Providências Administrativas - SMA, Planilha de Programação e Demandas.

CONTINUIDADE: caso a resposta para a pergunta "Regulado protocolou a documentação de PGRF de acordo com o prazo previsto no RBAC 153?"" seja "sim, regulado protocolou a documentação de PGRF de acordo com o prazo previsto no RBAC 153", deve-se seguir para a etapa "09. Realizar triagem de PGRF". Caso a resposta seja "não, o regulado não protocolou a documentação de PGRF de acordo com o prazo previsto no RBAC 153", devese seguir para a etapa "08. Expedir Ofício de Pendências e providências administrativas".

## **08. Expedir Ofício de Pendências e providências administrativas**

RESPONSÁVEL PELA EXECUÇÃO: O Gtpi.

DETALHAMENTO: O GTPI deve revisar e assinar o Ofício de Pendências informando a emissão da providência administrativa e o prazo para correção e realizar a intimação eletrônica, conforme Resolução ANAC nº 520/2018.

Caso o requerente não esteja cadastrado, expedir o Ofício de Pendências via Correios.

Deve o O GTPI atualizar a Planilha de Programação e Demandas, mover o cartão no Trello GTPI da coluna Publicação de Ato ou AR para a coluna Sobrestado.

Concluir o processo no SEI.

SISTEMAS USADOS NESTA ATIVIDADE: SEI, Trello GTPI, Planilha de Programação e Demandas.

CONTINUIDADE: deve-se seguir para a etapa "07. Acompanhar prazo de protocolo do PGRF e emitir Ofício de Pendências e providências administrativas".

### **09. Realizar triagem de PGRF**

RESPONSÁVEL PELA EXECUÇÃO: O Gtpi.

DETALHAMENTO: Após recebido o Requerimento de Análise de PGRF, O GTPI deve:

1) Caso seja um processo novo ou peticionamento intercorrente devido à Ofício de Pendências 3352, cadastrar/atualizar os dados do processo na Planilha de Programação e Demandas e no Trello GTPI;

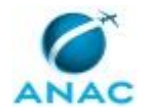

2) Caso seja um peticionamento intercorrente devido à Ofício de Pendências PGRF, atualizar os dados do processo na Planilha de Programação e Demandas e mover o cartão já existente no Trello GTPI para a coluna Fila.

SISTEMAS USADOS NESTA ATIVIDADE: Trello GTPI, Planilha de Programação e Demandas, Requerimento de Análise de PGRF.

CONTINUIDADE: caso a resposta para a pergunta "Trata-se de processo novo ou peticionamento intercorrente - Ofício de Pendências 3352?" seja "sim, é um processo novo ou peticionamento intercorrente", deve-se seguir para a etapa "10. Analisar

preliminarmente documentação recebida de PGRF". Caso a resposta seja "não, não é um processo novo ou peticionamento intercorrente", deve-se seguir para a etapa "12. Analisar o Processo - Etapa PGRF".

## **10. Analisar preliminarmente documentação recebida de PGRF**

RESPONSÁVEL PELA EXECUÇÃO: GTPI - Analista.

DETALHAMENTO: Inicialmente, o GTPI - Analista deve:

1) Verificar a Planilha de Programação e Demandas, selecionar um processo por antiguidade e preencher os dados nesta planilha.

2) Ingressa e move o cartão no Trello GTPI, para a coluna análise. Fazer o relacionamento do processo SEI no BCAD do respectivo aeródromo

3) Para a análise preliminar é necessário utilizar o sistema Artefatos Fauna IPF e PGRF seguindo as instruções iniciais deste sistema e preencher a aba Checklist de Conformidade Processual - Portaria SIA nº 3352/2018 no próprio artefato.

4) Caso seja constatado erro ou ausência de algum documento previsto na Portaria SIA nº 3352, de 2018, durante o preenchimento do Checklist de Conformidade Processual - Portaria SIA nº 3352/2018, seguir as instruções constantes nesse Checklist e gerar a minuta do Ofício de Pendências 3352 no SEI.

O GTPI - Analista deve revisar a minuta gerada do Ofício de Pendência 3352 no SEI.

Por fim, deve o GTPI – Analista atualizar a Planilha de Programação e Demandas, anexar o Sistema (Artefato Fauna PGRF) e mover o cartão no Trello GTPI para assinatura do GTPI. SISTEMAS USADOS NESTA ATIVIDADE: SEI, Artefatos Fauna IPF e PGRF.

CONTINUIDADE: caso a resposta para a pergunta "O resultado do checklist 3352 foi favorável?" seja "sim, o resultado foi favorável", deve-se seguir para a etapa "12. Analisar o Processo - Etapa PGRF". Caso a resposta seja "não, o resultado não foi favorável", deve-se seguir para a etapa "11. Solicitar documentação conformidade processual – Etapa PGRF - ao requerente".

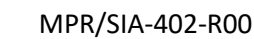

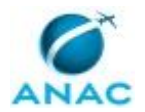

## **11. Solicitar documentação conformidade processual – Etapa PGRF - ao requerente**

RESPONSÁVEL PELA EXECUÇÃO: O Gtpi.

DETALHAMENTO: O GTPI deve revisar e assinar o Ofício de Pendências 3352 e realizar a intimação eletrônica, conforme Resolução ANAC nº 520/2018.

Caso o requerente não esteja cadastrado, expedir o Ofício de Pendências 3352 via Correios.

Deve o GTPI - Analista atualizar a Planilha de Programação e Demandas, mover o cartão no Trello GTPI da coluna Publicação de Ato ou AR para a coluna Sobrestado.

Concluir o processo no SEI. SISTEMAS USADOS NESTA ATIVIDADE: SEI, Trello GTPI, Planilha de Programação e Demandas.

CONTINUIDADE: deve-se seguir para a etapa "09. Realizar triagem de PGRF".

## **12. Analisar o Processo - Etapa PGRF**

RESPONSÁVEL PELA EXECUÇÃO: GTPI - Analista.

DETALHAMENTO: Caso a documentação esteja ostensivamente atendendo a Portaria SIA nº 3352, de 2018, o GTPI - Analista deve realizar a análise de mérito do processo, baseada nos requisitos previstos no RBAC nº 153, utilizando o sistema Artefatos Fauna IPF e PGRF, sempre seguindo as instruções constantes na aba Checklist de Análise do Programa de Gerenciamento de Risco de Fauna (PGRF).

Ao final do preenchimento do Checklist de Análise do Programa de Gerenciamento do Risco de Fauna (PGRF), deverá ser verificado o resultado da análise: Favorável ou Desfavorável.

Se a análise for favorável, deve o GTPI - Analista seguir as instruções constantes nesse Checklist e gerar as minutas da Nota Técnica e do Ofício de Aceitação PGRF e anexar o Checklist PGRF ao processo SEI, conforme instruções no próprio artefato.

Feito isso, deve o GTPI - Analista, preencher a aba AAF, imprimir e anexar o Checklist CEF RBAC nº 153 gerado pela aba AAF e anexá-lo ao SEI. Por fim, deverá criar a minuta de Despacho AAF no SEI conforme instruções do próprio artefato.

Caso a análise seja desfavorável, deve o GTPI - Analista deve seguir as instruções constantes nesse Checklist e gerar as minutas da Nota Técnica e Ofício de Pendências PGRF e anexar o Checklist PGRF ao processo SEI, conforme instruções no próprio artefato.

O GTPI - Analista deve revisar as minutas geradas dos documentos no SEI e assinar a Nota Técnica.

Ao final deve o GTPI - Analista atualizar a Planilha de Programação e Demandas, anexar o sistema Artefatos Fauna IPF e PGRF e mover o cartão no Trello GTPI para assinatura de O GTPI.

SISTEMAS USADOS NESTA ATIVIDADE: SEI, Trello GTPI, Artefatos Fauna IPF e PGRF.

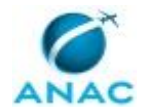

CONTINUIDADE: caso a resposta para a pergunta "Existem Pendências no PGRF?" seja "não, não existem pendências no PGRF", deve-se seguir para a etapa "14. Revisar e expedir Ofício de Aceitação de PGRF". Caso a resposta seja "sim, existem pendências no PGRF", deve-se seguir para a etapa "13. Revisar e expedir Ofício de Pendências PGRF".

## **13. Revisar e expedir Ofício de Pendências PGRF**

RESPONSÁVEL PELA EXECUÇÃO: O Gtpi.

DETALHAMENTO: O GTPI deve revisar e assinar o Ofício de Pendências PGRF e realizar à intimação eletrônica, conforme Resolução ANAC nº 520/2018.

Caso o requerente não esteja cadastrado, expedir o Ofício de Pendências PGRF via Correios.

Deve o GTPI - Analista atualizar a Planilha de Programação e Demandas, mover o cartão no Trello GTPI da coluna Publicação de Ato ou AR para a coluna Sobrestado.

Concluir o processo no SEI

SISTEMAS USADOS NESTA ATIVIDADE: SEI, Trello GTPI, Planilha de Programação e Demandas.

CONTINUIDADE: deve-se seguir para a etapa "09. Realizar triagem de PGRF".

### **14. Revisar e expedir Ofício de Aceitação de PGRF**

RESPONSÁVEL PELA EXECUÇÃO: O Gtpi.

DETALHAMENTO: O GTPI deve revisar e assinar o Ofício de Aceitação de PGRF e realizar a intimação eletrônica, conforme Resolução ANAC nº 520/2018.

Caso o requerente não esteja cadastrado, expedir o Ofício de Aceitação de PGRF via Correios.

Deve o GTPI - Analista atualizar a Planilha de Programação e Demandas, mover o cartão Trello GTPI da coluna Publicação de Ato ou AR para a coluna Concluído.

Concluir o processo no SEI.

SISTEMAS USADOS NESTA ATIVIDADE: Trello GTPI, Planilha de Programação e Demandas. CONTINUIDADE: deve-se seguir para a etapa "15. Atualizar lista de PGRFs e enviar para publicação".

### **15. Atualizar lista de PGRFs e enviar para publicação**

RESPONSÁVEL PELA EXECUÇÃO: GTPI - Analista.

DETALHAMENTO: O GTPI - Analista atualiza a Lista dos PGRF Analisados, salva em PDF e encaminha para publicação pela ASCOM.

SISTEMAS USADOS NESTA ATIVIDADE: Lista dos PGRF Analisados.

CONTINUIDADE: esta etapa finaliza o procedimento.

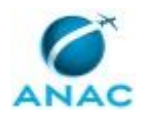

### **5.2 Atualizar Conteúdo da Página de Gerenciamento de Risco da Fauna**

Este processo contém as atividades relacionadas à avaliação periódica do conteúdo da página de risco da fauna e sua atualização, se necessária.

O processo contém uma etapa. A situação que inicia o processo, chamada de evento de início, foi descrita como: "Periodicamente", portanto, este processo deve ser executado sempre que este evento acontecer. Da mesma forma, o processo é considerado concluído quando alcança seu evento de fim. O evento de fim descrito para esse processo é: "Página de Gerenciamento de Risco de Fauna com informações atualizadas.

A área envolvida na execução deste processo é a GTPI. Já o grupo envolvido na execução deste processo é: O GTPI.

Abaixo se encontra(m) a(s) etapa(s) a ser(em) realizada(s) na execução deste processo e o diagrama do fluxo.

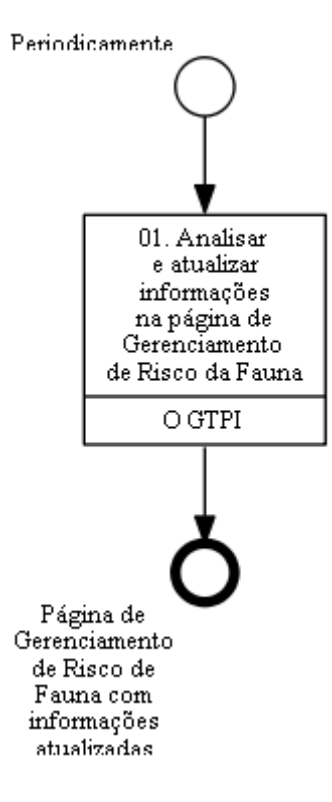

# **01. Analisar e atualizar informações na página de Gerenciamento de Risco da Fauna**

RESPONSÁVEL PELA EXECUÇÃO: O Gtpi.

DETALHAMENTO: O O GTPI deve, periodicamente, analisar as informações contidas na Página Temática Gerenciamento de Risco da Fauna e, se necessário, realizar alterações pertinentes para que estejam atualizadas.

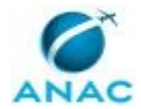

Alterações na página devem ser solicitadas à ASCOM, pelo e-mail: comunica@anac.gov.br. SISTEMAS USADOS NESTA ATIVIDADE: Página Temática Gerenciamento de Risco da Fauna. CONTINUIDADE: esta etapa finaliza o procedimento.

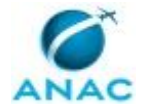

### **5.3 Identificar Aeródromos Classe III e IV sem IPF/PGRF ou com IPF Vencida e Acompanhar Prazos e Pendências Relacionadas à IPF/PGRF (USOAP AGA)**

Acompanhar prazos e processos relacionados à IPF/PGRF.

O processo contém, ao todo, 6 etapas. A situação que inicia o processo, chamada de evento de início, foi descrita como: "Periodicamente", portanto, este processo deve ser executado sempre que este evento acontecer. Da mesma forma, o processo é considerado concluído quando alcança seu evento de fim. O evento de fim descrito para esse processo é: "Processo Concluído.

Os grupos envolvidos na execução deste processo são: GTPI - Analista, O GTPI.

Abaixo se encontra(m) a(s) etapa(s) a ser(em) realizada(s) na execução deste processo e o diagrama do fluxo.

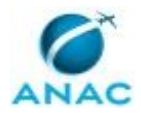

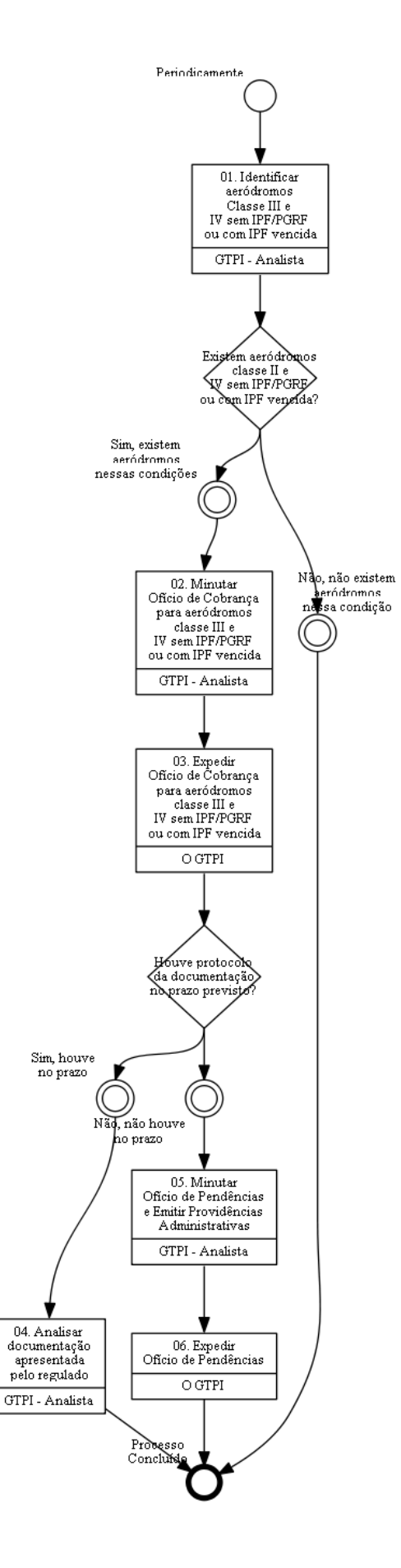

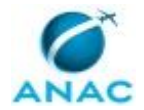

## **01. Identificar aeródromos Classe III e IV sem IPF/PGRF ou com IPF vencida**

RESPONSÁVEL PELA EXECUÇÃO: GTPI - Analista.

DETALHAMENTO: Anualmente, o GTPI - Analista deve verificar a Lista de Cadastro de Aeródromos Públicos e a Lista dos PGRF Analisados para identificar aeródromos classe III e IV sem IPF/PGRF ou com IPF vencida.

SISTEMAS USADOS NESTA ATIVIDADE: Lista dos PGRF Analisados, Lista de Cadastro de Aeródromos Públicos, Trello GTPI.

CONTINUIDADE: caso a resposta para a pergunta "Existem aeródromos classe II e IV sem IPF/PGRF ou com IPF vencida?" seja "não, não existem aeródromos nessa condição", esta etapa finaliza o procedimento. Caso a resposta seja "sim, existem aeródromos nessas condições", deve-se seguir para a etapa "02. Minutar Ofício de Cobrança para aeródromos classe III e IV sem IPF/PGRF ou com IPF vencida".

## **02. Minutar Ofício de Cobrança para aeródromos classe III e IV sem IPF/PGRF ou com IPF vencida**

RESPONSÁVEL PELA EXECUÇÃO: GTPI - Analista.

DETALHAMENTO: O GTPI - Analista deve minutar no SEI um Ofício de Cobrança para o regulado, dando um prazo de 45 dias corridos.

Deve inserir a informação do aeródromo e os dados do Ofício de Cobrança na Planilha de Programação e Demandas e criar cartão no Trello GTPI, movimentando para assinatura do GTPI.

SISTEMAS USADOS NESTA ATIVIDADE: Planilha de Programação e Demandas, SEI, Trello GTPI.

CONTINUIDADE: deve-se seguir para a etapa "03. Expedir Ofício de Cobrança para aeródromos classe III e IV sem IPF/PGRF ou com IPF vencida".

## **03. Expedir Ofício de Cobrança para aeródromos classe III e IV sem IPF/PGRF ou com IPF vencida**

RESPONSÁVEL PELA EXECUÇÃO: O Gtpi.

DETALHAMENTO: O GTPI deve revisar e assinar o Ofício de Cobrança e realizar a intimação eletrônica, conforme Resolução ANAC nº 520/2018.

Caso o requerente não esteja cadastrado, expedir o Ofício de Cobrança via Correios.

Deve o GTPI - Analista atualizar a Planilha de Programação e Demandas, mover o cartão no Trello GTPI da coluna Publicação de Ato ou AR para a coluna Sobrestado. Concluir o processo no SEI.

SISTEMAS USADOS NESTA ATIVIDADE: Planilha de Programação e Demandas, SEI, Trello GTPI.

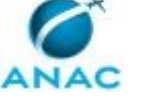

CONTINUIDADE: caso a resposta para a pergunta "Houve protocolo da documentação no prazo previsto?" seja "não, não houve no prazo", deve-se seguir para a etapa "05. Minutar Ofício de Pendências e Emitir Providências Administrativas". Caso a resposta seja "sim, houve no prazo", deve-se seguir para a etapa "04. Analisar documentação apresentada pelo regulado".

### **04. Analisar documentação apresentada pelo regulado**

RESPONSÁVEL PELA EXECUÇÃO: GTPI - Analista.

DETALHAMENTO: O GTPI - Analista deve analisar a documentação apresentada pelo regulado e, caso o regulado tenha manifestado o prazo para protocolo de apresentação de IPF, deve atualizar a Planilha de Programação e Demandas, na aba Fauna, na coluna Prazo para Resposta. Caso tenha protocolado a IPF para análise, deve seguir os procedimentos do Processo de Trabalho 5.5 que trata de Analisar IPF/PGRF.

SISTEMAS USADOS NESTA ATIVIDADE: Trello GTPI, SEI, Planilha de Programação e Demandas.

CONTINUIDADE: esta etapa finaliza o procedimento.

## **05. Minutar Ofício de Pendências e Emitir Providências Administrativas**

RESPONSÁVEL PELA EXECUÇÃO: GTPI - Analista.

DETALHAMENTO: Caso o regulado não tenha protocolado a documentação de IPF no prazo previsto no RBAC 153, o GTPI - Analista deve emitir a providência administrativa no Sistema de Emissão e Gestão de Providências Administrativas - SMA e deve minutar um Ofício de Pendências informando a emissão da providência administrativa e o prazo para correção.

Deve atualizar as informações na Planilha de Programação e Demandas, movimentar cartão no Trello GTPI para assinatura de O GTPI. Após a conclusão desta etapa, deve monitorar o prazo para correção através da Planilha de Programação e Demandas

SISTEMAS USADOS NESTA ATIVIDADE: SEI, Planilha de Programação e Demandas, Trello GTPI, Sistema de Emissão e Gestão de Providências Administrativas - SMA.

CONTINUIDADE: deve-se seguir para a etapa "06. Expedir Ofício de Pendências".

### **06. Expedir Ofício de Pendências**

RESPONSÁVEL PELA EXECUÇÃO: O Gtpi.

DETALHAMENTO: O GTPI deve revisar e assinar o Ofício de Pendências informando a emissão da providência administrativa e o prazo para correção e realizar a intimação eletrônica, conforme Resolução ANAC nº 520/2018.

Caso o requerente não esteja cadastrado, expedir o Ofício de Pendências via Correios.

Deve o GTPI - Analista atualizar a Planilha de Programação e Demandas, mover o cartão no Trello GTPI da coluna Publicação de Ato ou AR para a coluna Sobrestado.

Concluir o processo no SEI.

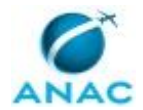

SISTEMAS USADOS NESTA ATIVIDADE: SEI, Trello GTPI, Planilha de Programação e Demandas.

CONTINUIDADE: esta etapa finaliza o procedimento.

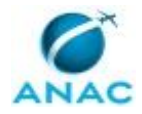

# **6. DISPOSIÇÕES FINAIS**

Em caso de identificação de erros e omissões neste manual pelo executor do processo, a SIA deve ser contatada. Cópias eletrônicas deste manual, do fluxo e dos artefatos usados podem ser encontradas em sistema.